# **MAUDITOR MOBILE APP** AI DRIVEN CHECKLISTS AND INSPECTION FOR OCEANS

### SPLASH SCREEN

•WELCOME SCREEN THAT IS DISPLAYED ON APP START. mAuditor

### APP INTRO SCREENS

• ONCE USER STARTS THE APPLICATION FIRST TIME, APP INTRO SCREENS WILL BE DISPLAYED TO GUIDE THE USER TO USE APPLICATION.

不明

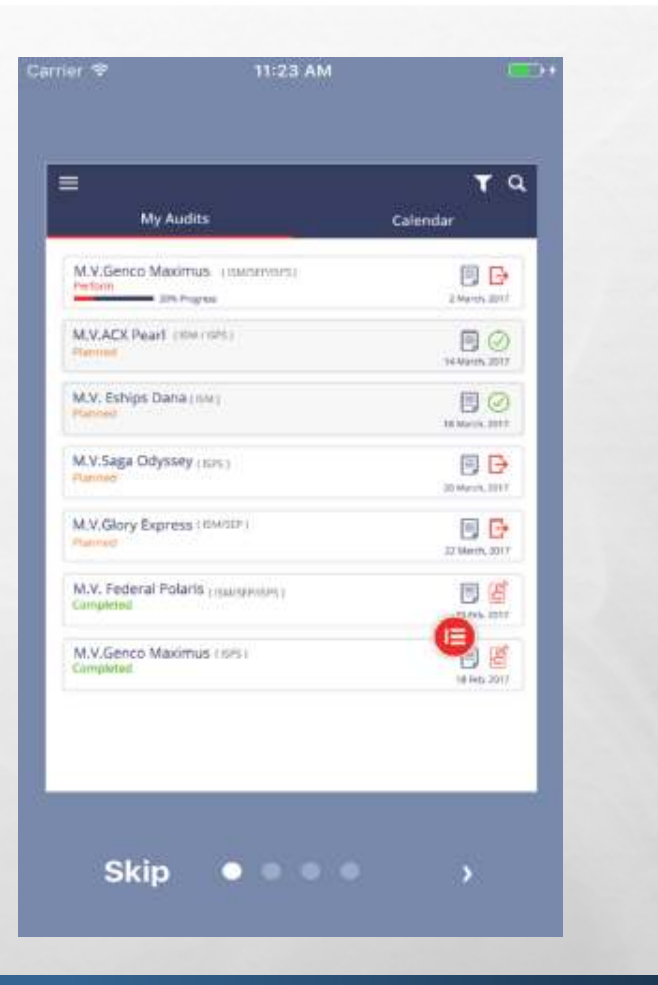

فلولد

## LOGIN SCREEN

#### •LOGIN TO APPLICATION

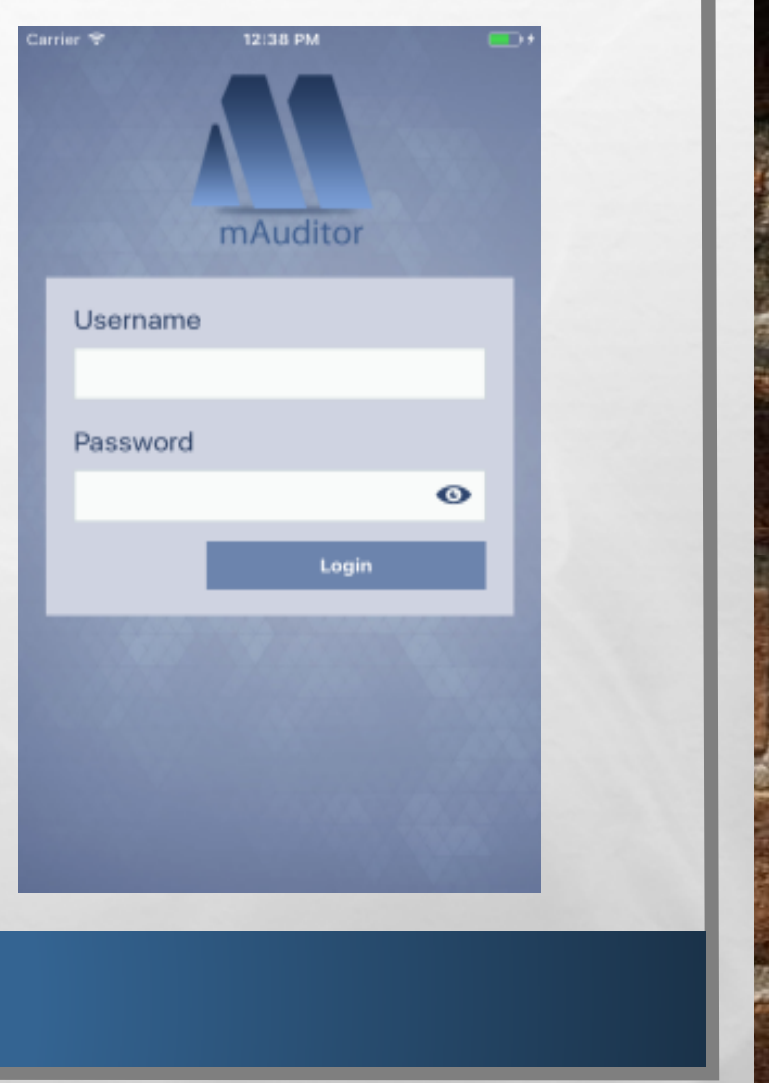

## SET PIN /AUTHENTICATE PIN SCREEN

• AFTER LOGIN FIRST TIME, USER NEEDS TO SET PIN TO LOGIN INTO THE APPLICATION IN THE FUTURE. IF USER IS ALREADY LOGGED IN THEN AUTHENTICATE PIN TO USE THE APP.

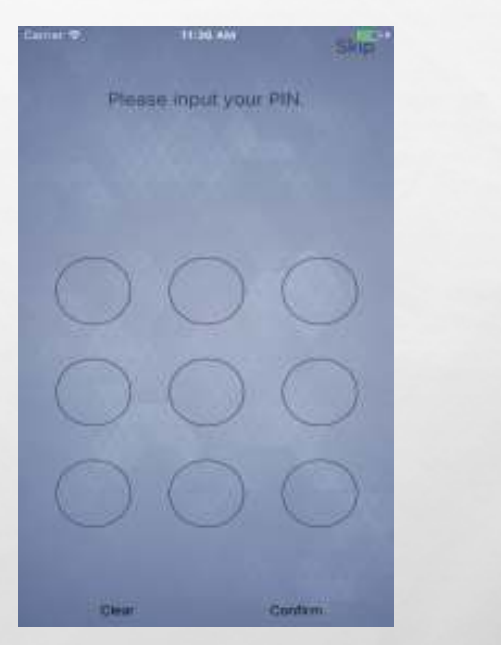

Continui your PIN Contam. **Dieu** 

1136.98

# AUDIT JOBS LIST

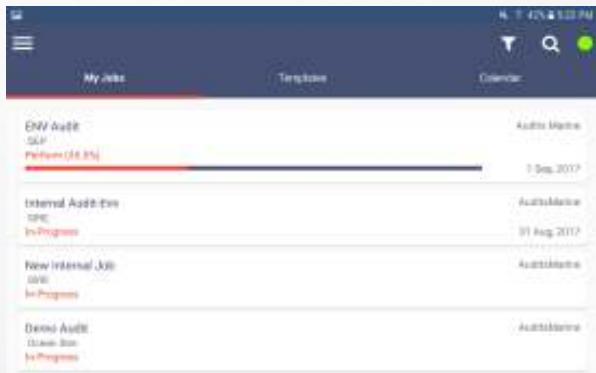

فلعقدا

### AFTER AUTHENTICATION FIRST LANDING SCREEN IS AUDITS LIST THAT ARE ASSIGNED TO THE AUDITORAND BEING WORKED ON

### TEMPLATES**LIBRARY**

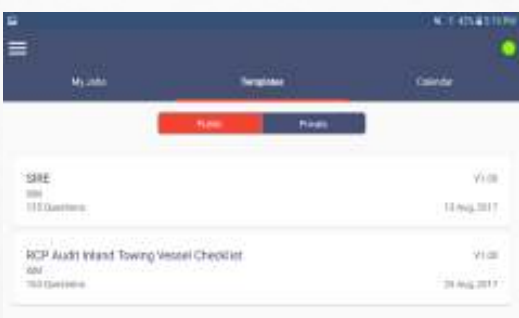

#### $\epsilon$  cumps tare<br>Set  $\frac{1}{2}$ o  $_{\rm Hdd}$ **Sout Given**  $128$ **Veteral States And Austine** tisté Trim Fixplates **DYSH Nazed they** Select base tivities **Ratura**

فلولدا

### BY SELECTING PUBLIC AND PRIVATE CHECKLIST USER CAN CREATE NEW JOB FROM THE MOBILE APPLICATION

五型

### AUDIT/JOB DETAIL

#### • AUDIT DETAIL SCREEN SHOWS THE DETAILED INFORMATION RELATED TO THE SELECTED AUDIT WITH MAP LOCATION.

五国

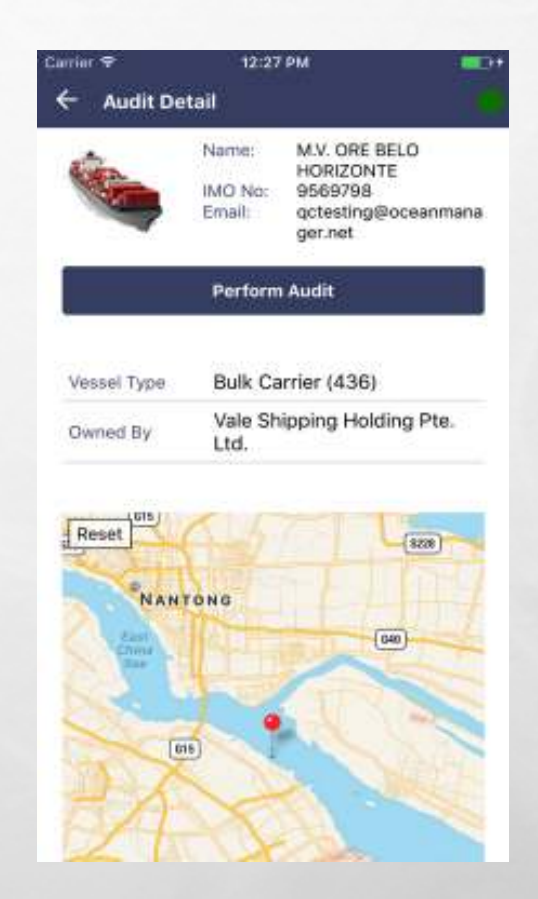

فللقرأ

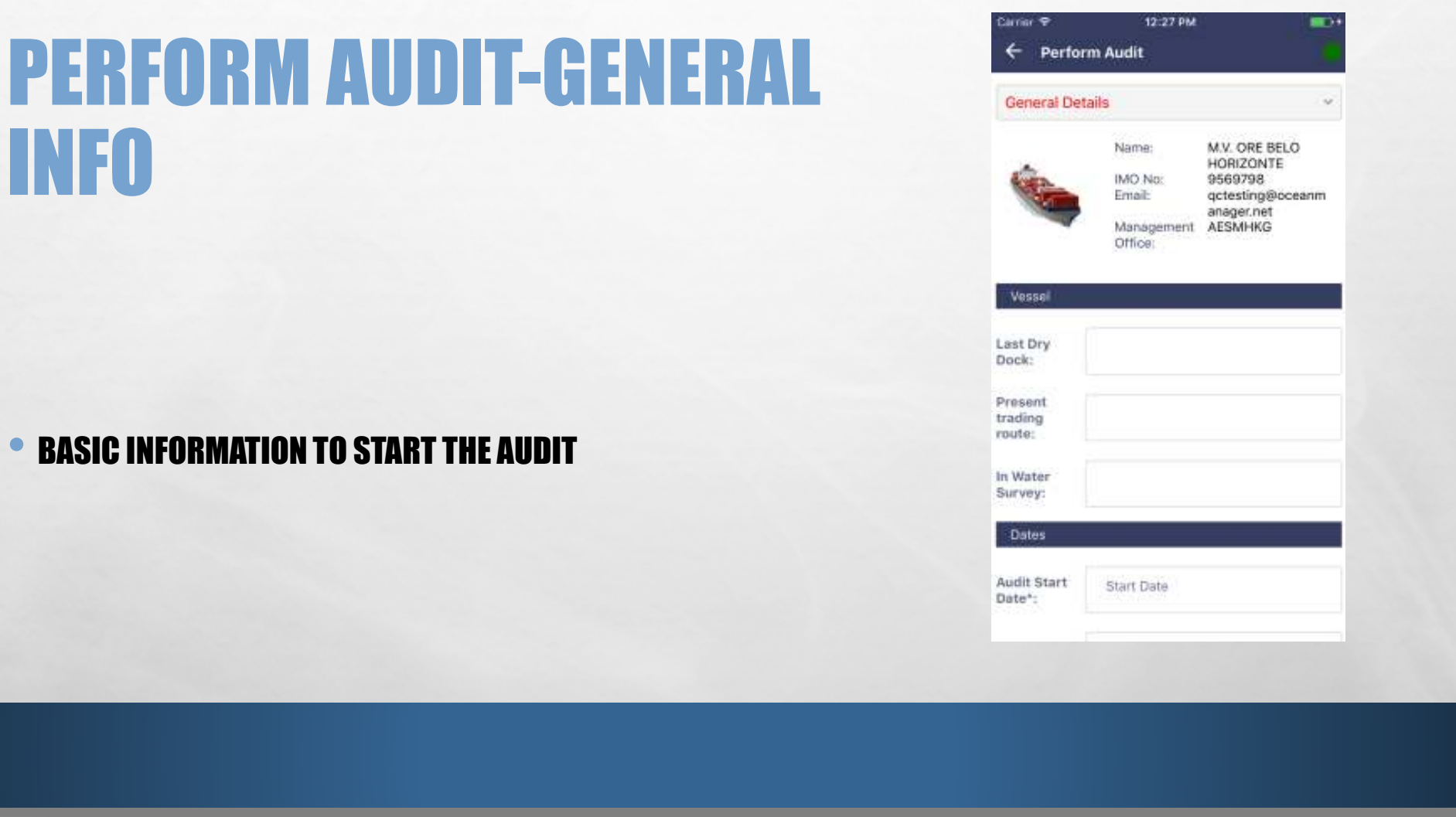

- 41

هيز

螴

石英

•

### PERFORM AUDIT-**CHECKLIST**

#### • IT IS LIST OF QUESTIONS THAT SHOULD BE ANSWERED TO PERFORM AUDIT

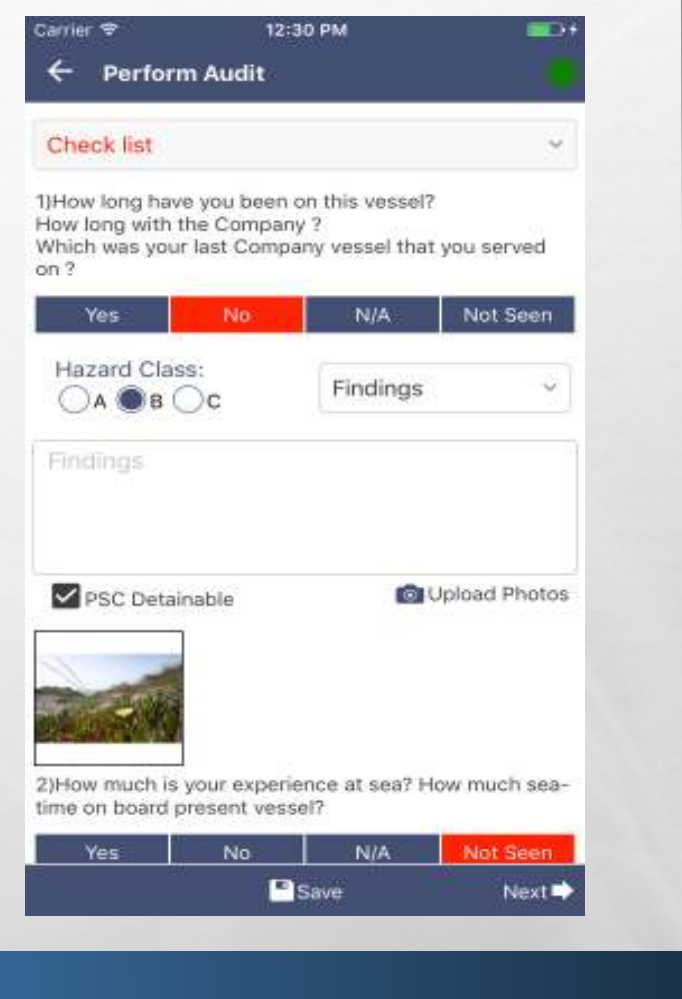

### PERFORM AUDIT-ADD SIGNATURE

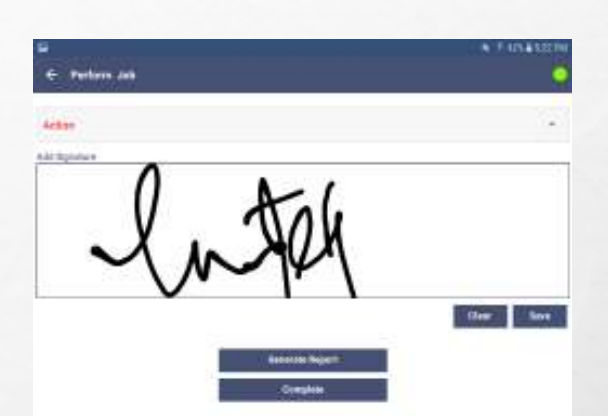

•BEFORE COMPLETING THE AUDIT, AUDITOR HAS TO ADD SIGNATURES

### CALENDAR **SECTION**

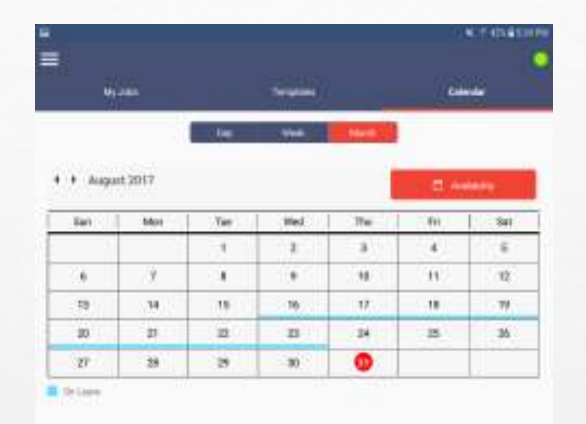

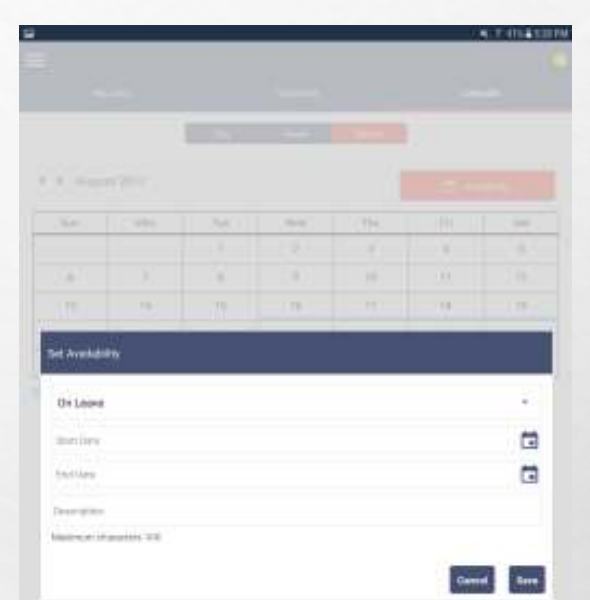

فللقرأ

• IN CALENDAR SECTION AUDITOR CAN SET HIS AVAILABILITY AND CAN VIEW SCHEDULED TASKS MONTH WISE, WEEK WISE AND DAY WISE

### UPDATE PROFILE

• IN THIS SCREEN USER CAN UPDATE HIS/HER PERSONAL INFORMATION LIKE PROFILE PIC, MOBILE NUMBER ETC.

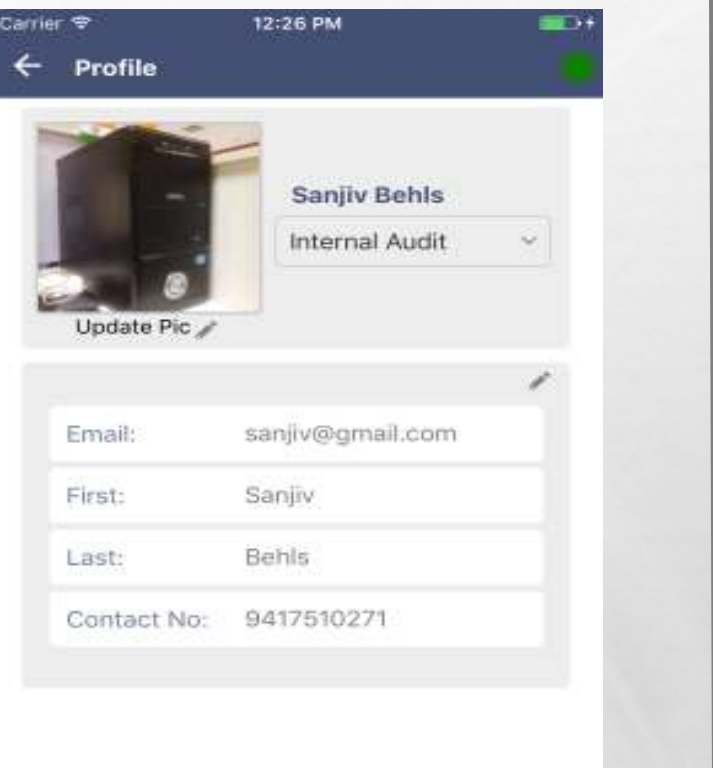

### **SETTINGS**

#### • IN THIS SCREEN USER CAN UPDATE APP SETTINGS LIKE CAMERA QUALITY, ENABLE DISABLE USER LOCATION ETC.

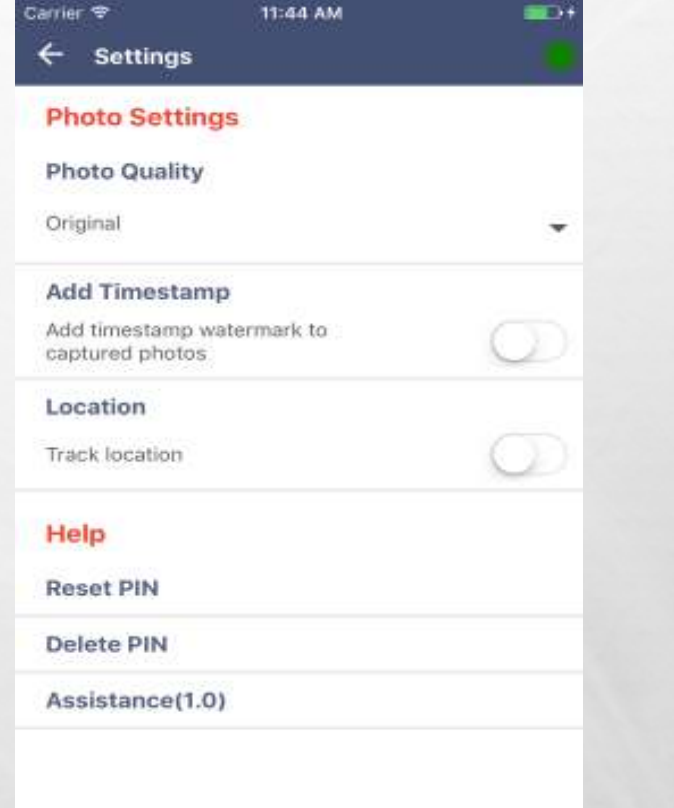

فللقرأ